#### aludu **CISCO**

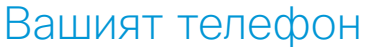

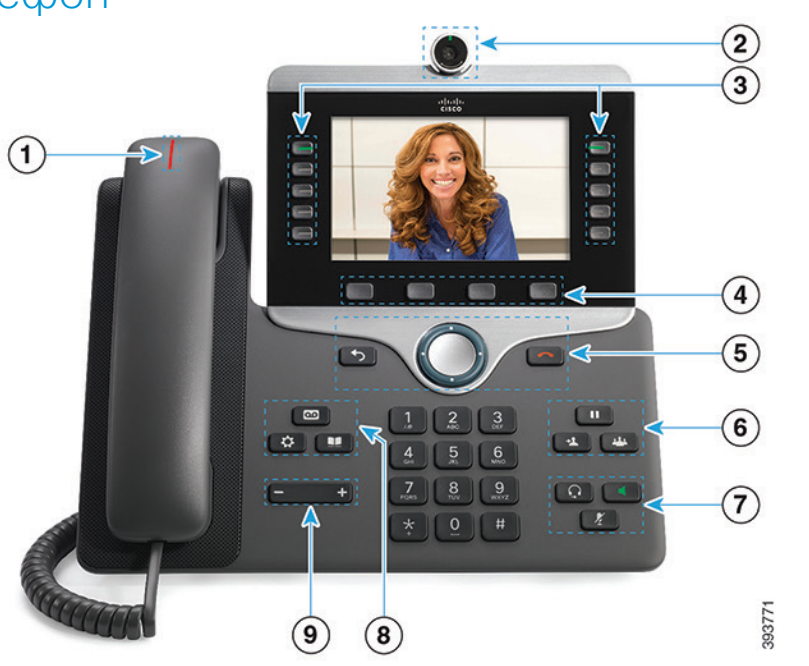

1 Индикатор за входящо повикване или гласова поща

- 2 Камера (Cisco IP телефони 8845 и 8865)
- 3 Бутони за функции и сесии
- 4 Екранни бутони
- <sup>5</sup> Връщане назад, навигационен клъстер (пръстен и бутон Избор ) и освобождаване
- 6 Задържане, прехвърляне и конферентен разговор
- <sup>7</sup> Слушалки, високоговорител и изключване на микрофона
- 8 Гласова поща, приложения и указател

9 Сила на звука

# Бутони за функции и сесии

Използвайте бутоните за функции (от лявата страна), за да видите повикванията на дадена линия или за достъп до функции. Използвайте бутоните за сесии (от дясната страна), за да изпълнявате задачи, като възобновяване на задържано повикване.

Бутоните светят, за да показват състояние:

- x свети в зелено: активно повикване
- x мига в зелено: задържано повикване
- x свети в жълто: използва се лична линия
- x мига в жълто: входящо повикване
- x свети в червено: използва се отдалечена линия
- x мига в червено: задържано повикване по отдалечена линия

# Cisco IP телефон серия 8800 Ръководство за бързо стартиране на

#### Осъществяване на повикване

Въведете номер и вдигнете слушалката.

### Отговаряне на повикване

Натиснете мигащия в жълто бутон за линия.

# Задържане на повикване

- 1. Натиснете Задържане ...
- 2. За да възобновите задържано повикване, натиснете отново Задържане.

# Преглед на скорошните повиквания

- 1. Натиснете Приложения
- 2. Изберете Скорошни.
- 3. Изберете линия за преглед.

#### Прехвърляне на повикване към друго лице

- 1. При повикване, което не е задържано, натиснете Прехвърляне .
- 2. Въведете телефонния номер на другото лице.
- 3. Натиснете отново Прехвърляне.

# Добавяне на друго лице към повикване

- 1. По време на активен разговор, който не е в състояние на задържане, натиснете Конферентен разговор .
- 2. Натиснете Активни повиквания, за да изберете задържано повикване.
- 3. Натиснете отново Конферентен разговор .

### almha **CISCO**

#### Осъществяване на повикване със слушалки

- 1. Свържете наушници.
- 2. Въведете номер с клавиатурата.
- 3. Натиснете Слушалки

#### Осъществяване на повикване с включен високоговорител на телефона

- 1. Въведете номер с клавиатурата.
- 2. Натиснете Високоговорител

#### Заглушаване на вашето аудио

- 1. Натиснете Изключване на микрофона .
- 2. Натиснете отново Без звук, за да изключите заглушаването.

# Спиране на вашето видео

(Само за Cisco IP телефони 8845 и 8865.)

- 1. Завъртете затвора на камерата обратно на часовниковата стрелка, за да спрете вашето видео.
- 2. Завъртете затвора на камерата по часовниковата стрелка, за да стартирате вашето видео.

# Прослушване на гласовите съобщения

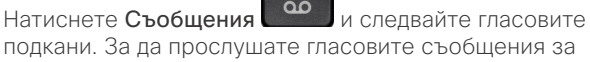

подкани. За да прослушате гласовите съобщения за определена линия, първо натиснете съответния бутон за нея.

# Пренасочване на всички повиквания

- 1. Изберете линия и натиснете Пренасочване на всички.
- 2. Наберете номера, към който искате да извършите пренасочването, или натиснете Гласова поща.
- 3. За да получавате отново повиквания, натиснете Изключване на пренасочването.

# Регулиране на силата на звука по време на разговор

Натиснете Сила на звука

или надясно, за да регулирате силата на звука на слушалката, слушалките или високоговорителя, докато телефонът се използва.

# Регулиране на силата на звънене

Натиснете Сила на звука на извести наляво или

надясно, за да регулирате силата на звука на звънеца, когато телефонът не се използва.

### Промяна на тона на звънене

- 1. Натиснете Приложения
- 2. Изберете Настройки > Тон на звънене.
- 3. Изберете линия.
- 4. Превъртете из списъка с тонове на звънене и натиснете Пускане, за да прослушате част от даден тон.
- 5. Натиснете Задаване и Приложи, за да запазите избора си.

#### Регулиране на яркостта на екрана

- 1. Натиснете Приложения  $\mathbf{\Phi}$
- 2. Изберете Настройки > Яркост.
- 3. Натиснете групата за навигация наляво за намаляване или надясно за увеличаване на яркостта.
- 4. Натиснете Запамети.

#### Промяна на размера на шрифта

- 1. Натиснете Приложения
- 2. Изберете Настройки > Размер на шрифта.
- 3. Изберете размер на шрифта.
- 4. Натиснете Запамети.

# Cisco IP телефон серия 8800 Ръководство за бързо стартиране на

#### Сдвояване на мобилно устройство

(Само за Cisco IP телефони 8851, 8861 и 8865.)

- 1. Поставете мобилното устройство в откриваем режим.
- 2. На вашия IP телефон натиснете Приложения .
- 3. Изберете Bluetooth > Добавяне на Bluetooth.
- 4. Изберете мобилното устройство от списъка с налични устройства за сдвояване.
- 5. Проверете кода за достъп на мобилното устройство и вашия IP телефон.
- 6. Когато бъдете подканени да запаметите контактите на мобилното устройство, изберете да направите контактите и хронологията на повикванията на мобилното устройство достъпни за вашия IP телефон.

# Ръководство за потребителя

Вижте пълното ръководство за потребителя на адрес *http://www.cisco.com/c/en/us/support/collaborationendpoints/unified-ip-phone-8800-series/products-userguide-list.html.*

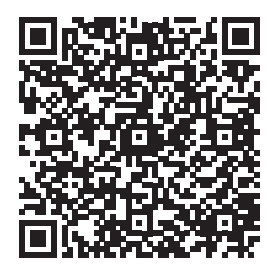

Cisco и емблемата на Cisco са търговски марки или регистрирани търговски марки на Cisco и/или нейните филиали в САЩ и други страни. За да видите списък с търговските марки на Cisco, отидете на следния URL адрес: www.cisco.com/go/trademarks. Търговските марки на трети страни, които се споменават, са собственост на съответните им притежатели. Използването на думата "партньор" не предполага партньорски взаимоотношения между Cisco и която и да е друга компания. (1110R)